## **PASSO 1 - PARA CADASTRO NO EVENTO**

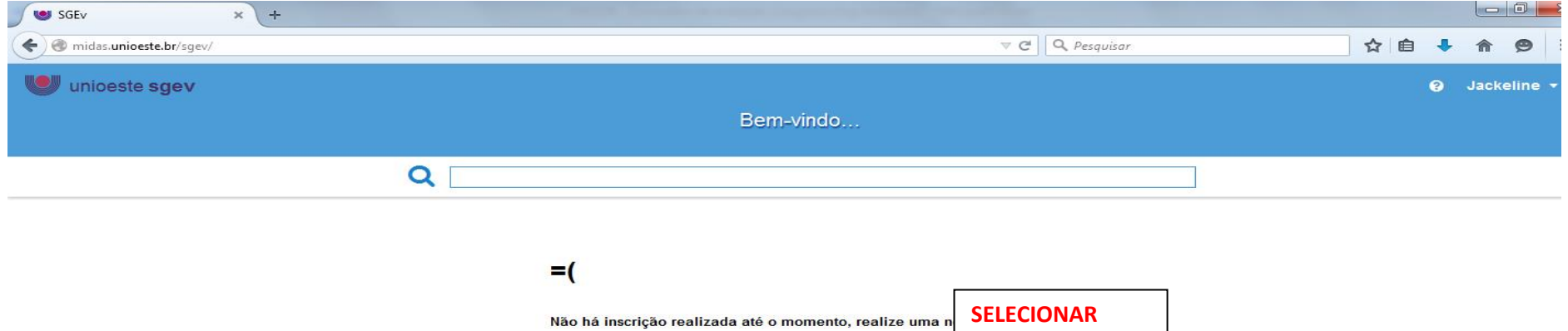

Nova Inscrição

 $\boldsymbol{\boldsymbol{\ominus}}$ 

 $\bullet$ 

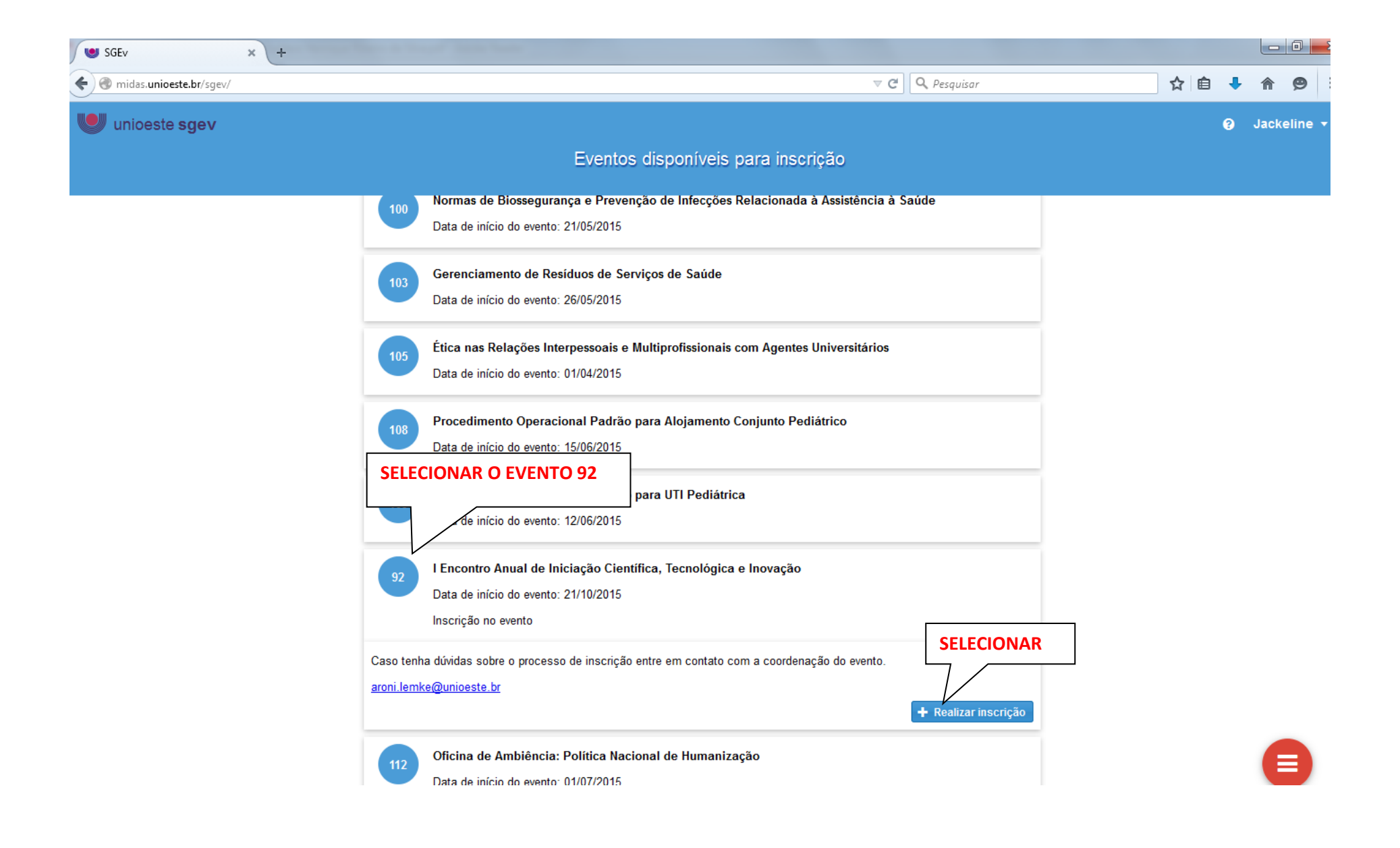

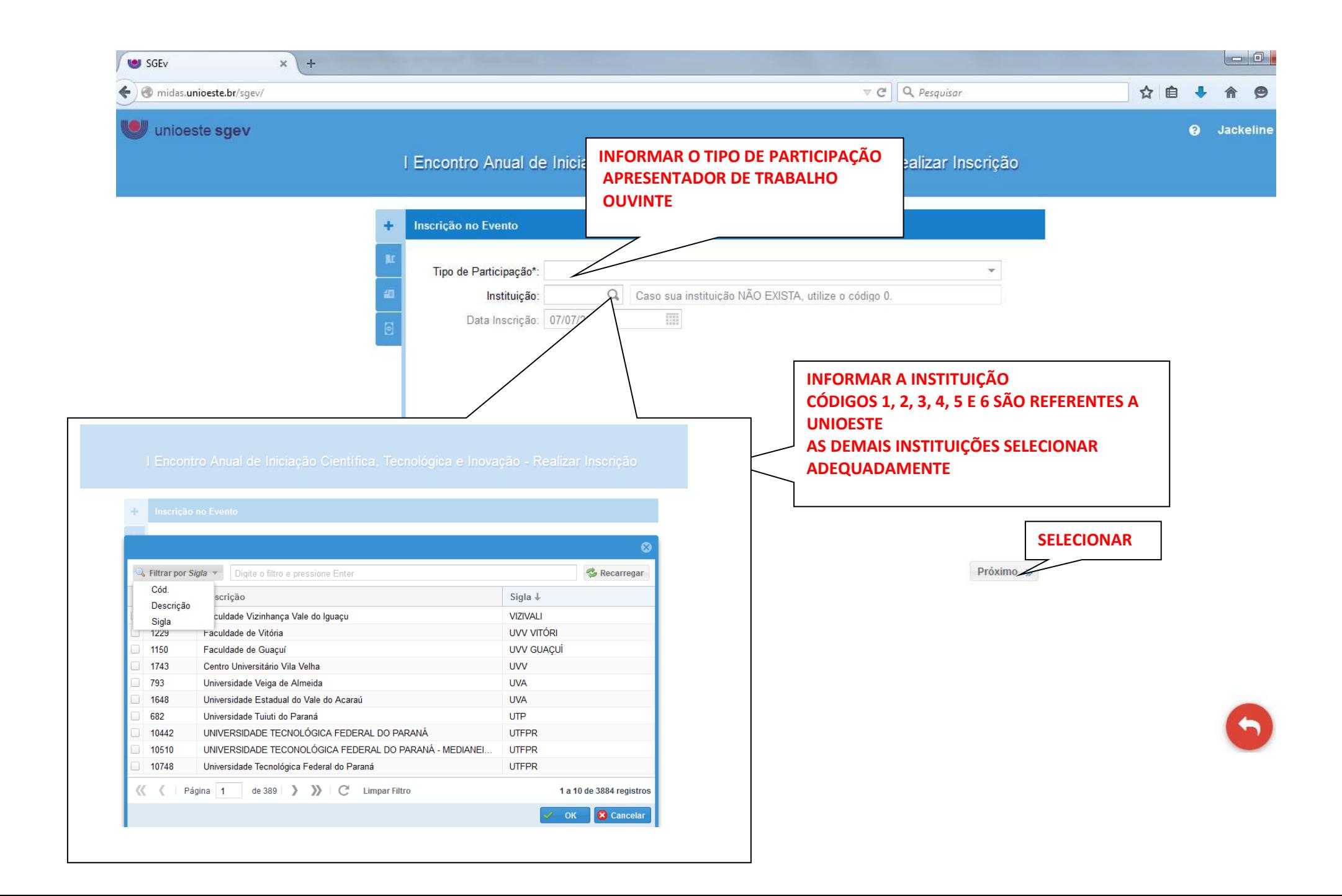

## **PASSO 2 - PARA CADASTRO DE SUBMISSÃO DE TRABALHOS**

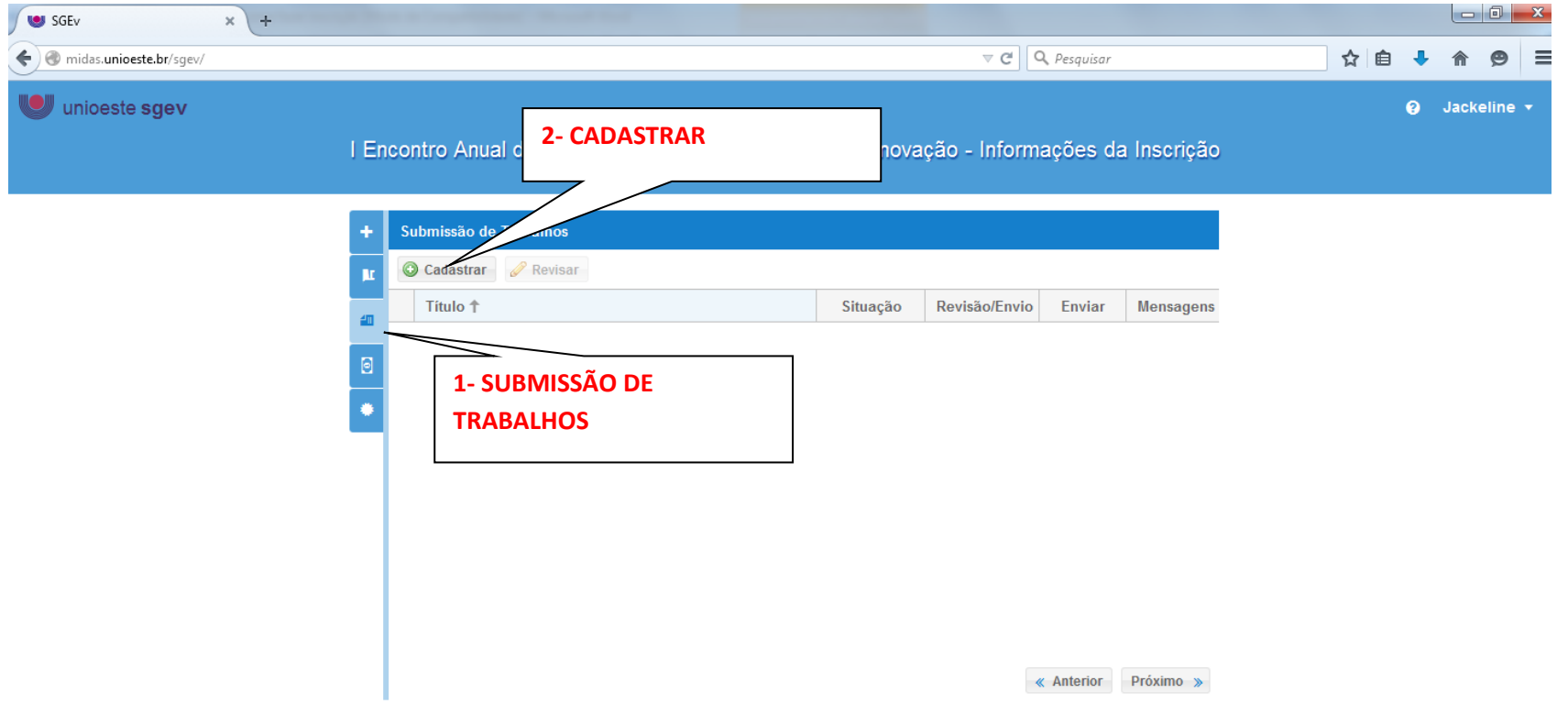

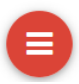

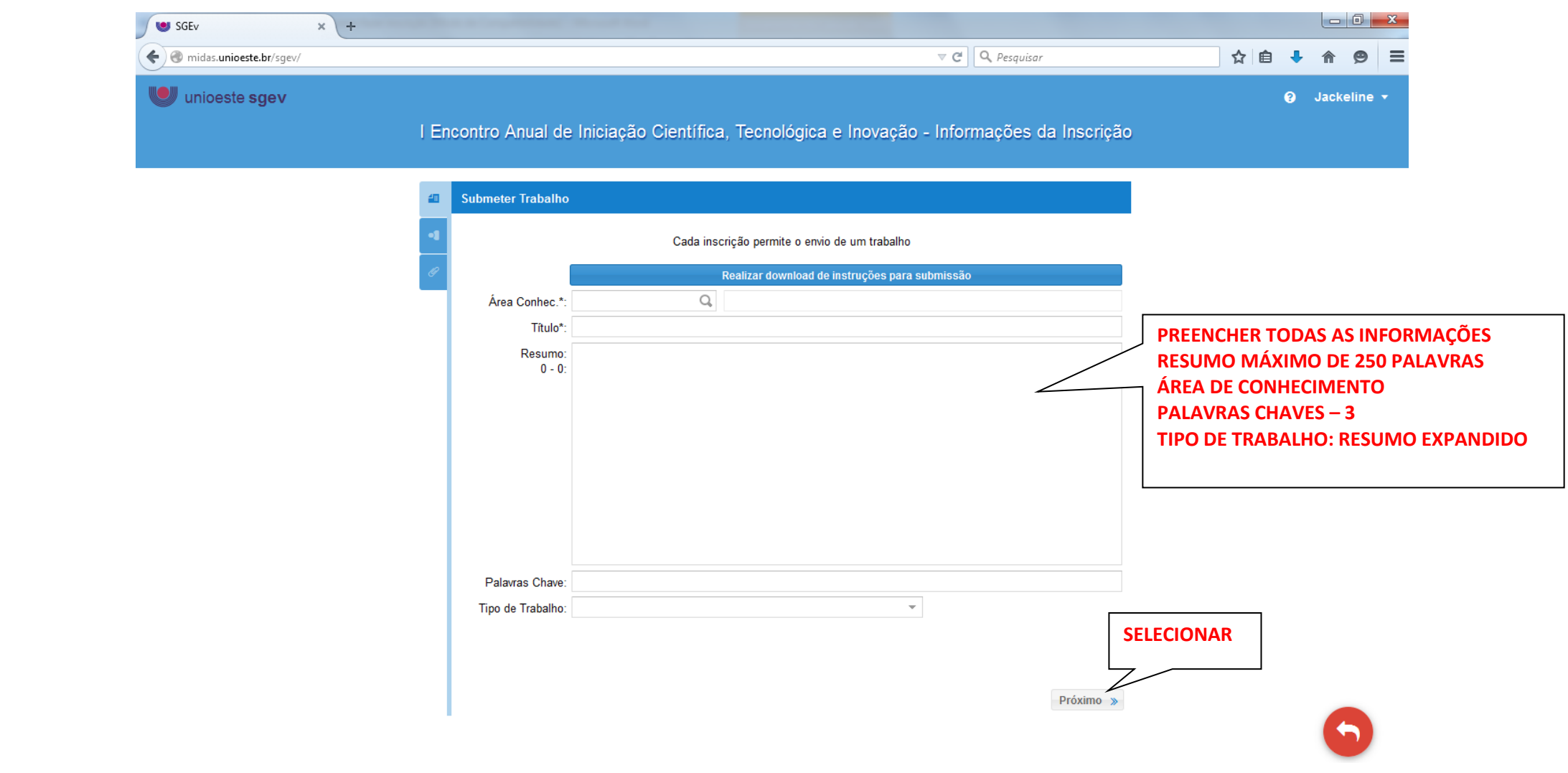

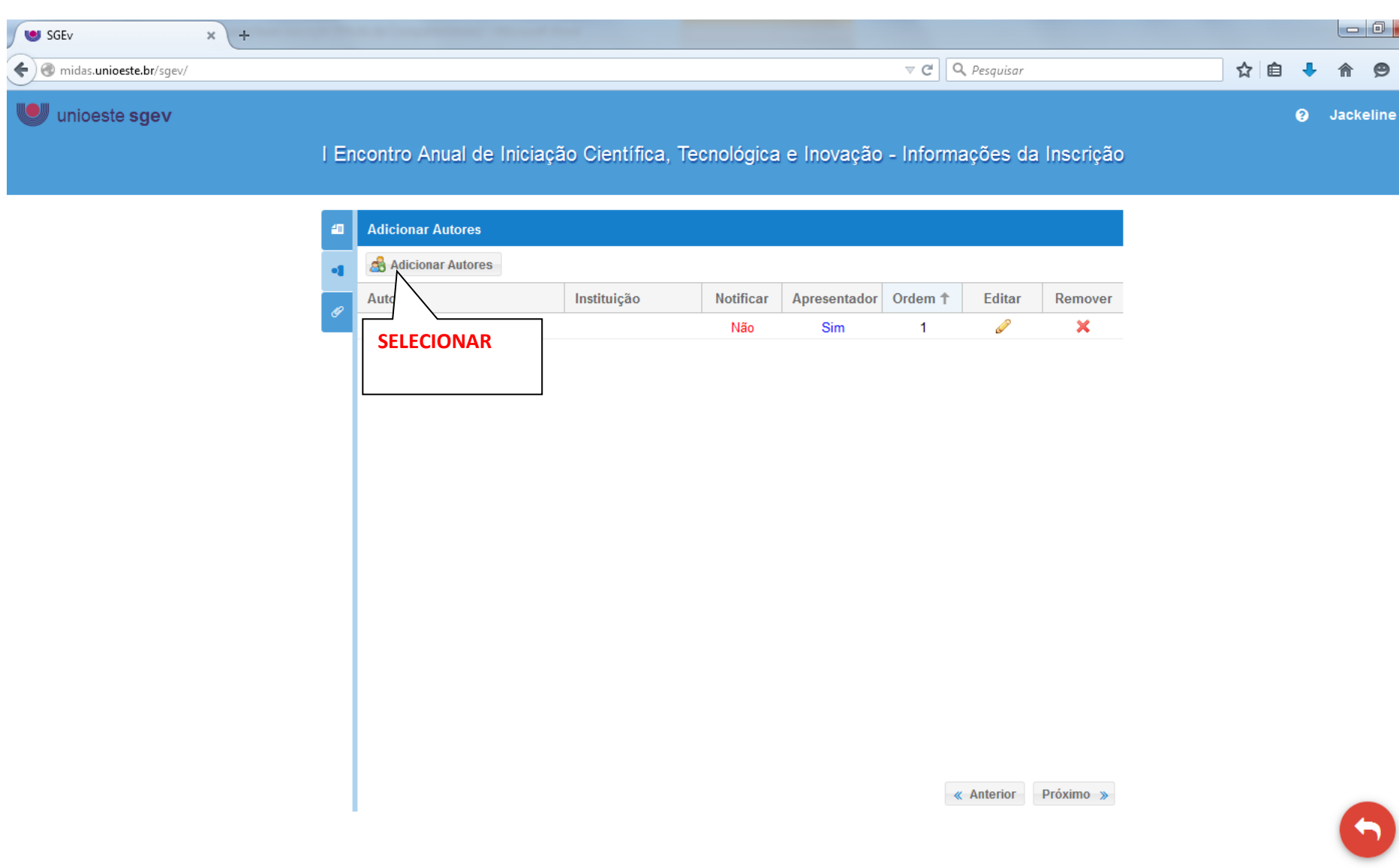

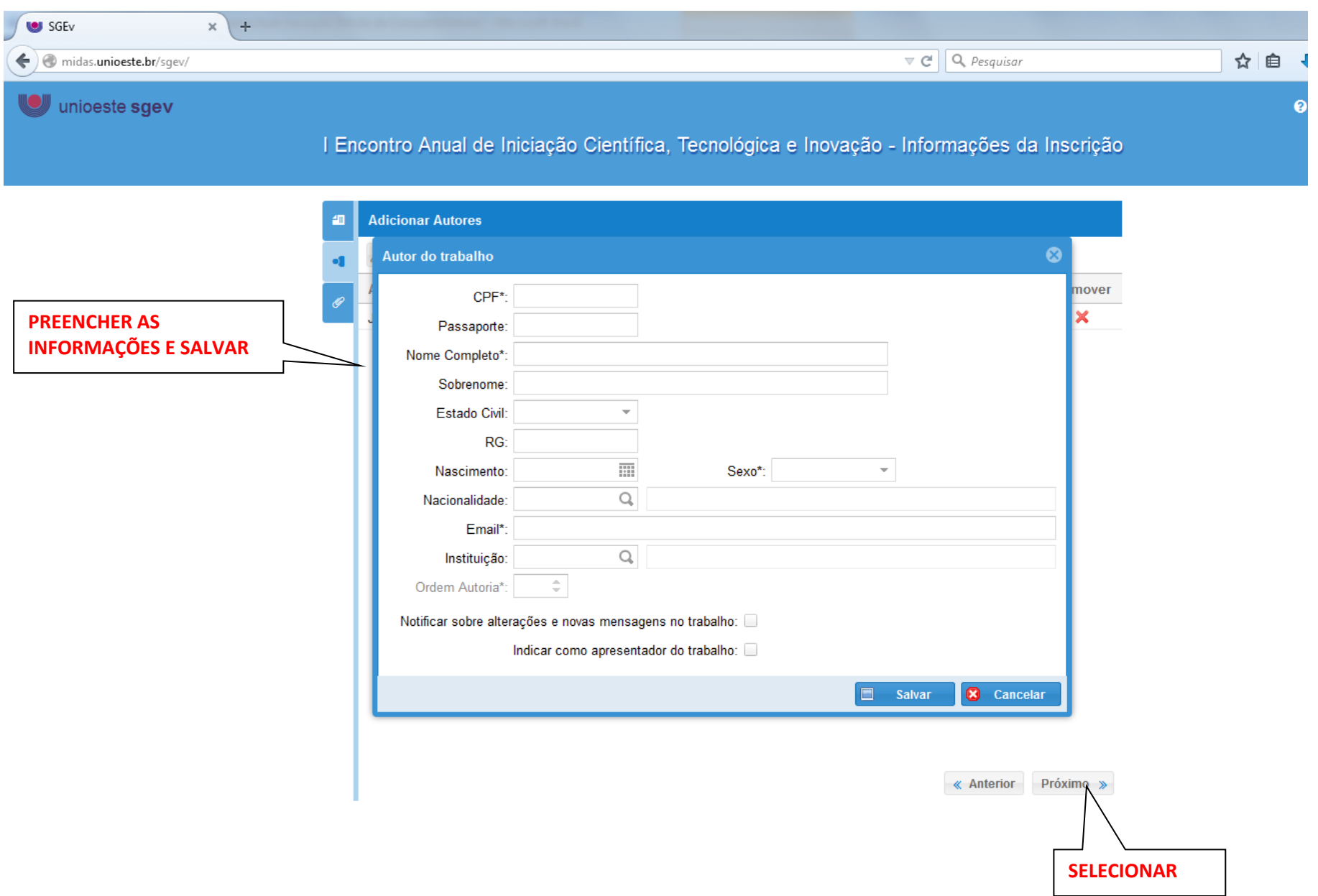

## **PASSO3 - ANEXAR TRABALHO**

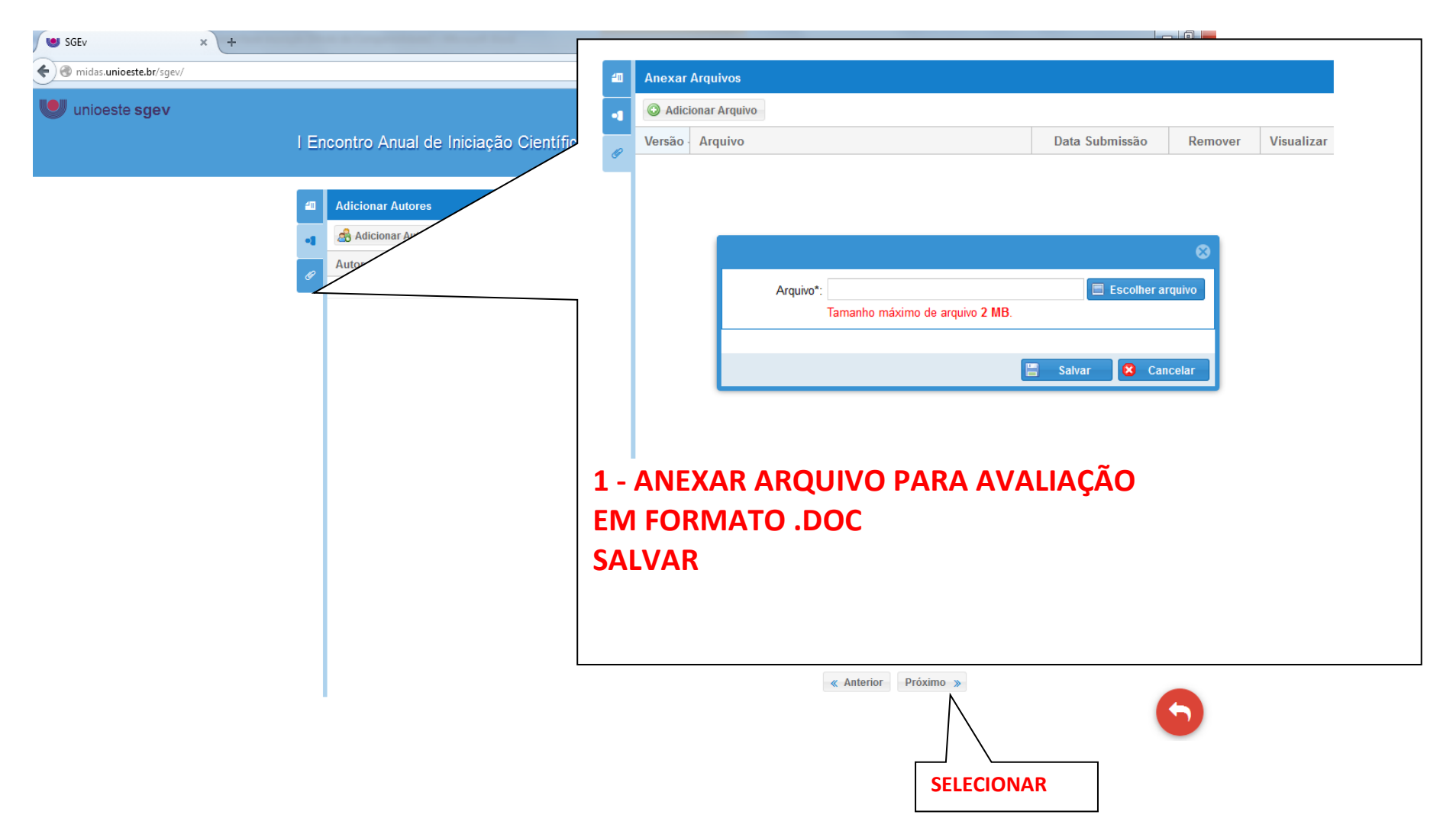

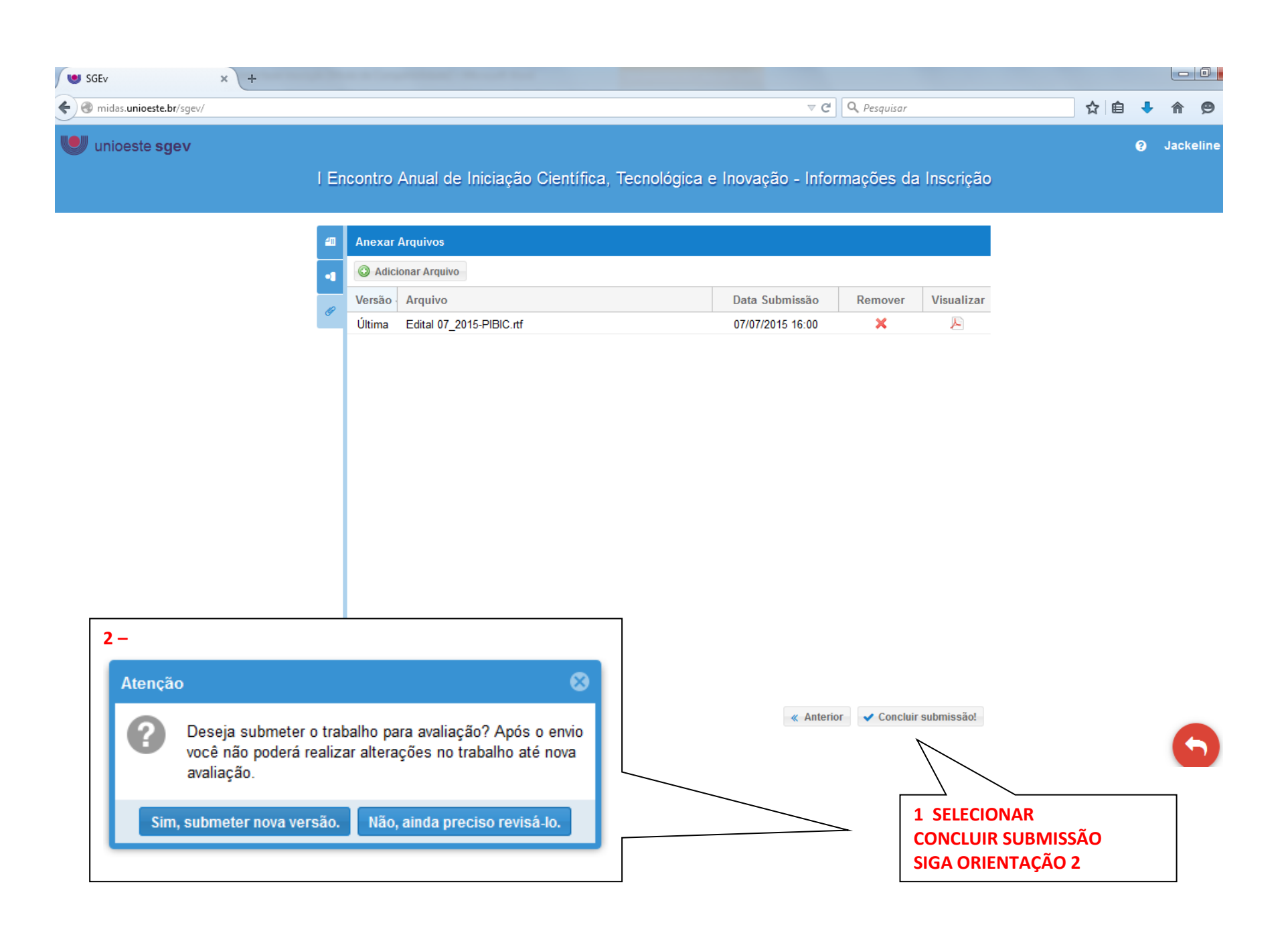

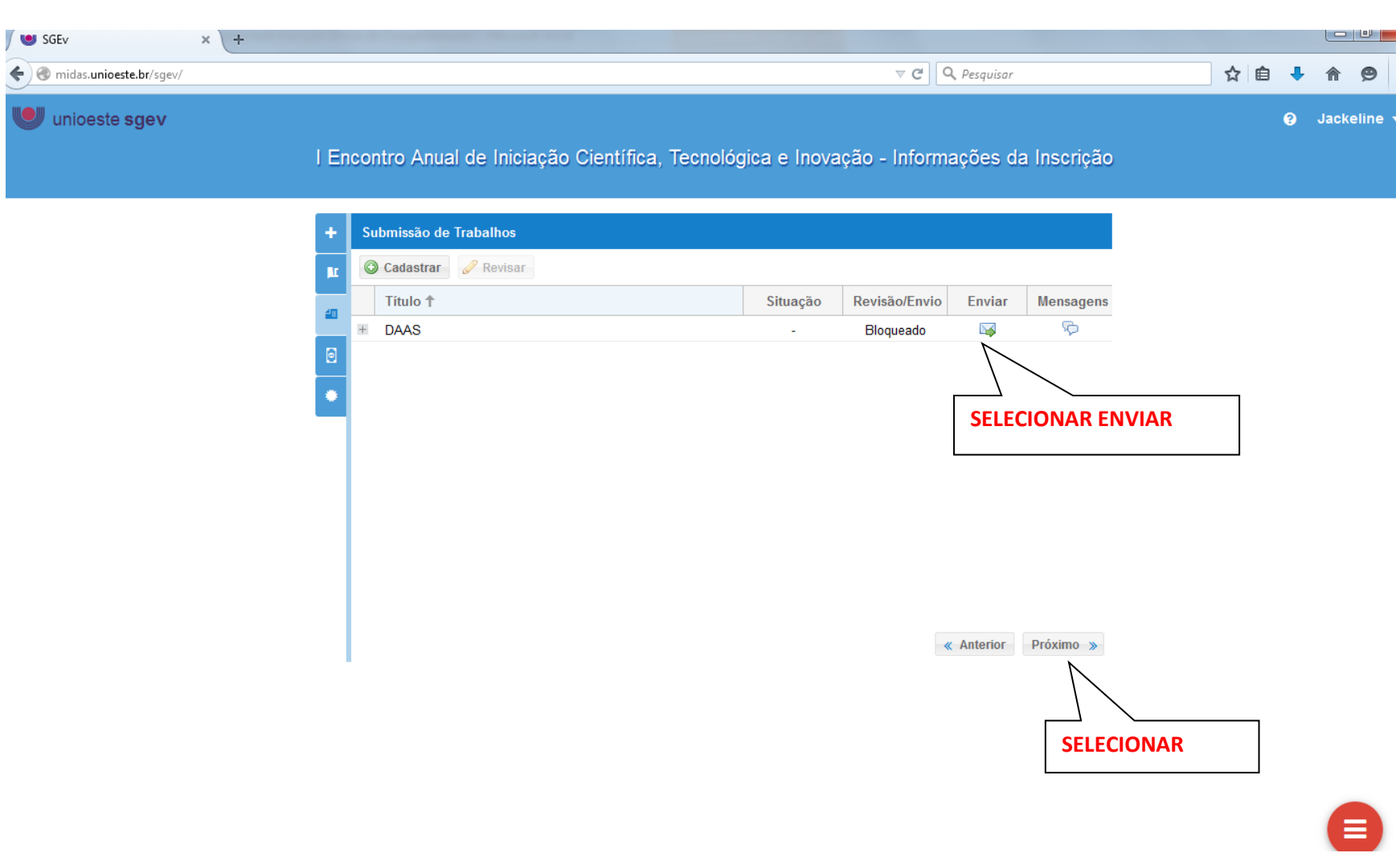

## **PASSO 4 - DADOS PARA PAGAMENTO**

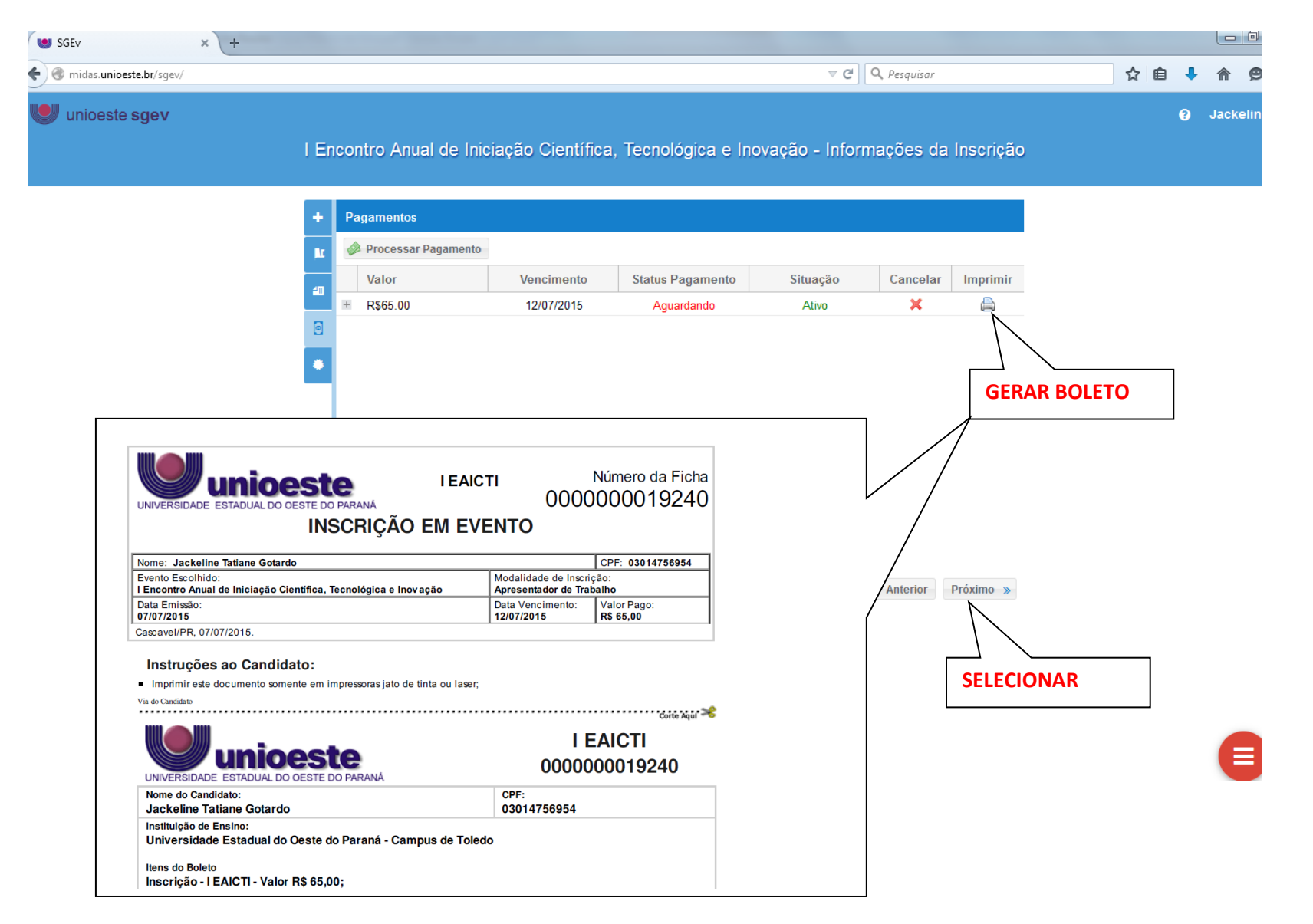

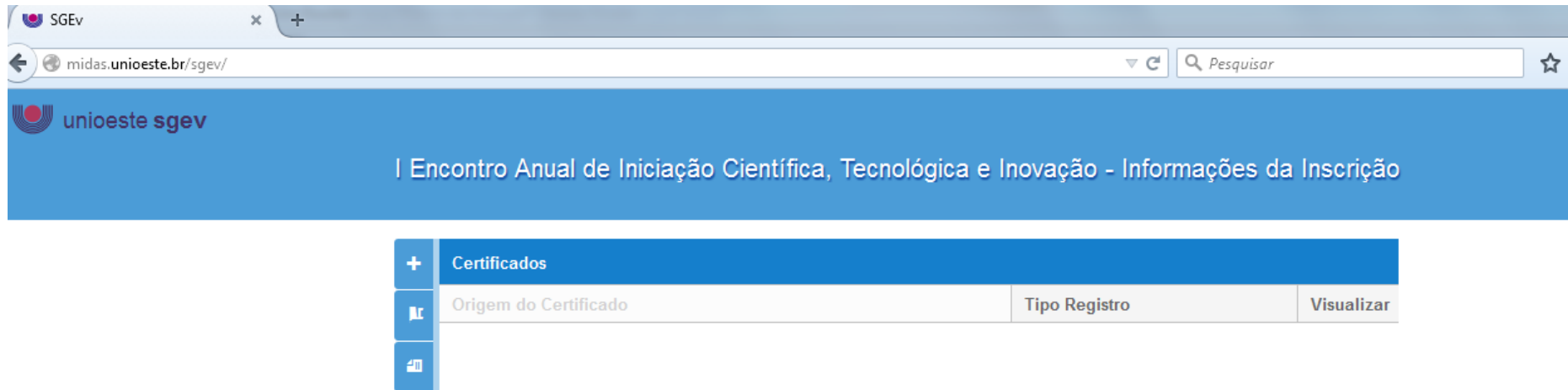

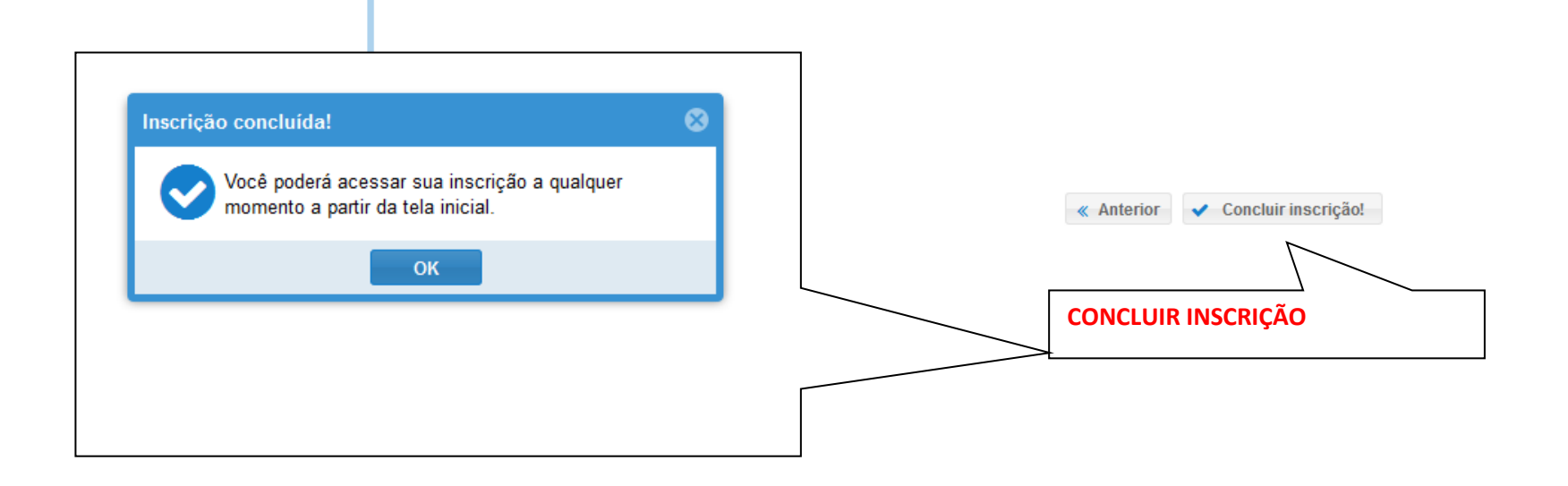

AVISO IMPORTANTE - APÓS ENCERRAR A SUBMISSÃO DO TRABALHO, O PARTICIPANTE IRÁ RECEBER EM SEU E-MAIL O COMPROVANTE DE ENVIO ELETRÔNICO DO TRABALHO GERADO PELO SISTEMA SGEV